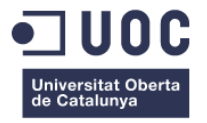

# **Diseño y desarrollo de una web para la gestión y alquiler de autocaravanas**

Memoria de Proyecto Final de Grado/Máster **Máster en aplicaciones multimedia** Informática, multimedia y telecomunicación.

### **Autor: Sergio Martínez Molina**

**Consultor:** Mikel Zorrilla Berasategui **Profesora:** Laura Porta

**12/12/2020**

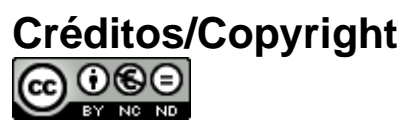

Esta obra está sujeta a una licencia de Reconocimiento-NoComercial-SinObraDerivada

[3.0 España de CreativeCommons](http://creativecommons.org/licenses/by-nc-nd/3.0/es/)

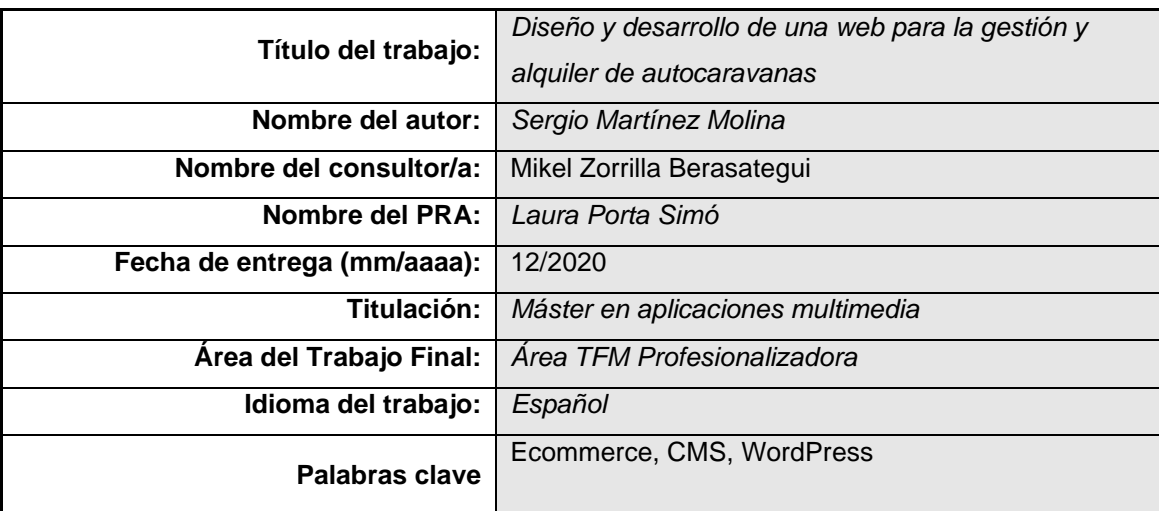

## **FICHA DEL TRABAJO FINAL**

El cliente tiene la necesidad de crear una web de reservas de autocaravanas para desligarse de la franquicia en la cual se encuentra y poder emprender su negocio de forma autónoma

Se ha desarrollado una web basada en el CMS WordPress capaz de mostrar las autocaravanas que alquila el cliente en tiempo real en base reservas, que pueden ser automáticas a través del formulario de reservas o manuales a través del panel de administración de WordPress. Es necesario que el cliente tenga todo le control sobre su negocio sin tener conocimientos de desarrollo web.

Para el desarrollo se ha utilizado, al trabajar de forma individual, una metodología en cascada flexible capaz de amoldarse a posibles cambios.

Finalmente se ha conseguido realizar una web para la gestión de autocaravanas con el uso de diferentes plugin adaptados de tal forma que un usuario con muy pocos conocimientos en el campo de la informática pueda crear nuevos productos de tipo reserva, gestionarlos y editarlos.

The client needs to create a motorhome reservation website to detach himself from the franchise in which he is located and to be able to start his business independently

A website based on the WordPress CMS has been developed capable of displaying the motorhomes that the client rents in real time on a reservation basis, which can be automatic through the reservation form or manual through the WordPress administration panel. It is necessary that the client has all the control over his business without having knowledge of web development.

For the development, a flexible cascade methodology capable of adapting to possible changes has been used.

Finally, it has been possible to create a website for the management of motorhomes with the use of different plugins adapted in such a way that a user with very little knowledge in the field of computers can create new reservation-type products, manage them and edit them.

"Viaje antes que destino"

A pesar de las complicaciones para ajustar el tiempo entre la vida profesional, personal y académica, me quedo con todo lo aprendido por el camino, pues en cualquier ámbito el final es solo una pequeña parte de todo el esfuerzo realizado durante meses.

## **Agradecimientos**

Gracias a César, por la confianza depositada en el desarrollo de esta web para su negocio.

A "Becam", por su implicación en el desarrollo del logotipo y elección de la paleta de colores y estilo de la web.

A Mikel, por sus consejos en el desarrollo de este TFM y proactividad para ayudar en todo momento.

## **Abstract**

-

El cliente tiene la necesidad de crear una web de reservas de autocaravanas para desligarse de la franquicia en la cual se encuentra y poder emprender su negocio de forma autónoma

Se ha desarrollado una web basada en el CMS WordPress capaz de mostrar las autocaravanas que alquila el cliente en tiempo real en base reservas, que pueden ser automáticas a través del formulario de reservas o manuales a través del panel de administración de WordPress. Es necesario que el cliente tenga todo le control sobre su negocio sin tener conocimientos de desarrollo web.

Para el desarrollo se ha utilizado, al trabajar de forma individual, una metodología en cascada flexible capaz de amoldarse a posibles cambios.

Finalmente se ha conseguido realizar una web para la gestión de autocaravanas con el uso de diferentes plugin adaptados de tal forma que un usuario con muy pocos conocimientos en el campo de la informática pueda crear nuevos productos de tipo reserva, gestionarlos y editarlos.

The client needs to create a motorhome reservation website to detach himself from the franchise in which he is located and to be able to start his business independently

A website based on the WordPress CMS has been developed capable of displaying the motorhomes that the client rents in real time on a reservation basis, which can be automatic through the reservation form or manual through the WordPress administration panel. It is necessary that the client has all the control over his business without having knowledge of web development.

For the development, a flexible cascade methodology capable of adapting to possible changes has been used.

Finally, it has been possible to create a website for the management of motorhomes with the use of different plugins adapted in such a way that a user with very little knowledge in the field of computers can create new reservation-type products, manage them and edit them.

**Palabras clave** Ecommerce, CMS, WordPress

## Índice

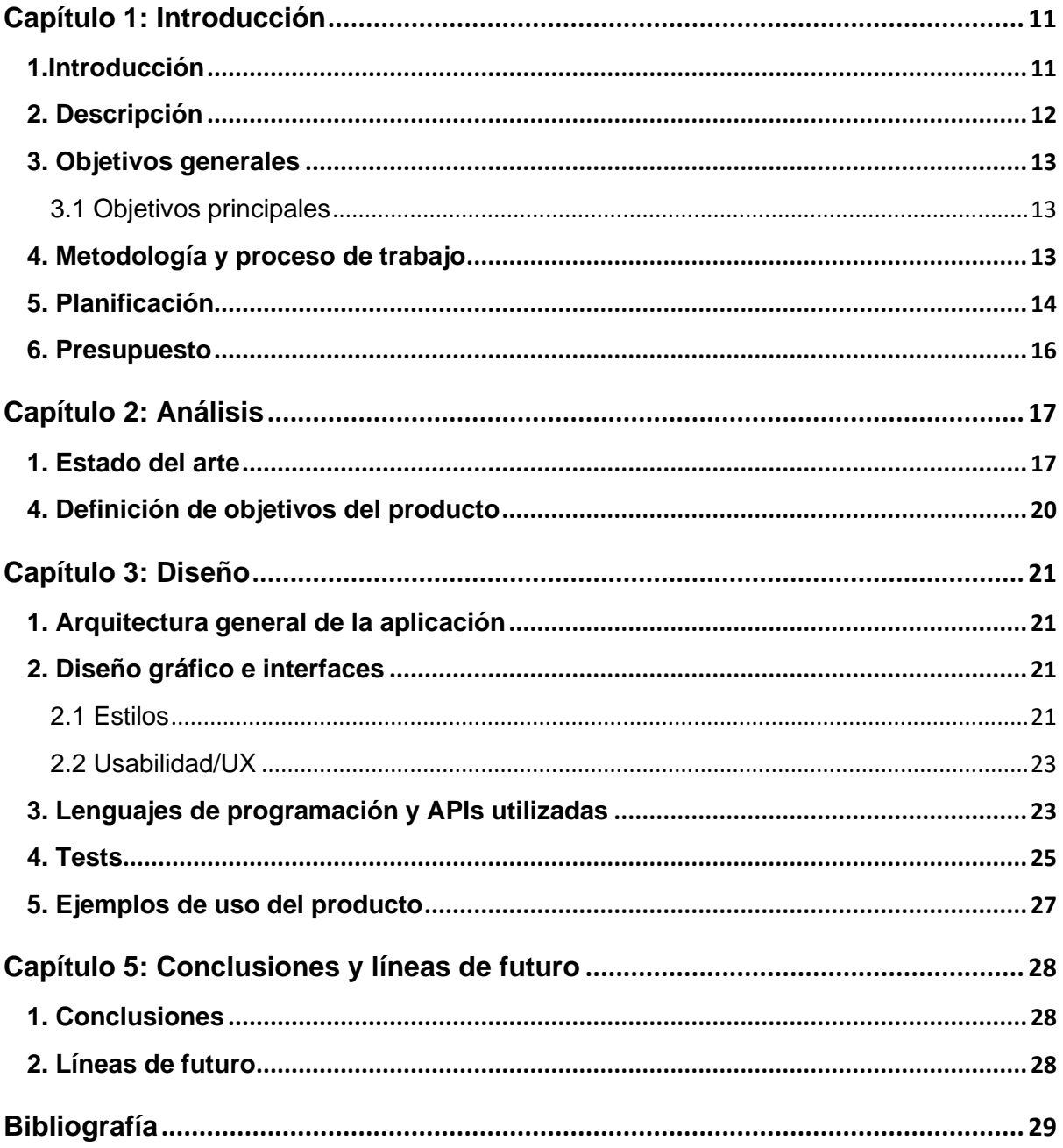

## **Figuras y tablas**

### **Figuras**

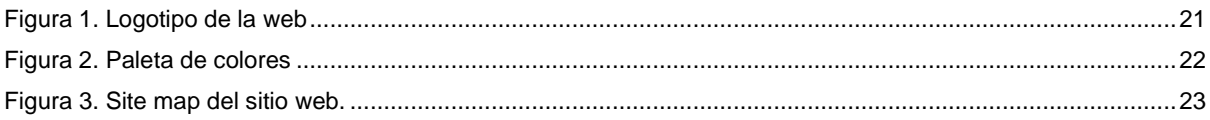

### **Ilustraciones**

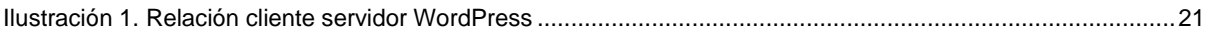

### **Tablas**

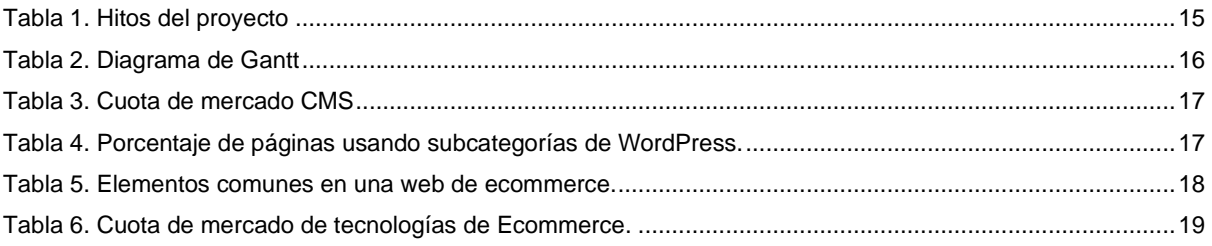

# <span id="page-10-0"></span>**Capítulo 1: Introducción**

## <span id="page-10-1"></span>**1.Introducción**

La idea de abarcar este proyecto nace de la motivación de crear un proyecto real para un cliente y su negocio. La dificultad de este desarrollo viene de crear un producto para una persona ajena que utilizará con fines comerciales y que espera un buen resultado.

WordPress es un software presente en el 37% de las páginas webs y un 63% del mercado de los CMS (2) . Es una herramienta, que con el uso adecuado puede llegar a ser increíblemente potente. Un proyecto de estas características llevaría mucho tiempo y se necesitaría un equipo de desarrollo si se quiere implementar todas las características desde creo (base de datos, diseño responsivo, herramientas propias de la web, página de administración del cliente…). Es por ello, que dada la envergadura del proyecto y los requisitos que pide el cliente, WordPress constituirá una herramienta idónea.

Además, un CMS como WordPress, presenta fuertes ventajas dado el tiempo de desarrollo y los recursos humanos que se utilizarán, destacando:

- La integración total con el comercio online gracias al plugin WooCommerce (3), escalabilidad para futuras implementaciones
- Adaptabilidad en diferentes dispositivos
- Personalización.

Se pueden encontrar muchas otras características, que hacen de WordPress una opción recomendada en la web de Miguel Valero. 1

Estos elementos nos proporcionan fuertes ventajas frente a otras soluciones. No se necesitará invertir tiempo en desarrollar características que ya están desarrolladas, probadas e implementadas en otras webs. Además, se evitará en gran medida tener errores de seguridad y/o compatibilidad que podrían crear muchos quebraderos de cabeza para un único desarrollador.

Embarcarse en un proyecto real y tratar de cumplir las exigencias del cliente, hará que los procesos de desarrollo y metodologías aplicadas sean probados en un entorno auténtico.

<sup>1</sup> <https://miguelvalero.com/20-razones-usar-wordpress-al-crear-pagina-web/>

## <span id="page-11-0"></span>**2. Descripción**

El proyecto tiene como objetivo la creación de una página web de alquiler de autocaravanas totalmente gestionable por el cliente. Para ello se utilizará un gestor de contenidos, personalizando los elementos y herramientas y ajustándolos a las necesidades del cliente.

Actualmente, el cliente ya dispone de un negocio en funcionamiento, gestionado en parte a través una franquicia. El cliente tiene como objetivo desligarse de la franquicia y emprender un negocio 100% propio, por lo que necesita de una página web a través de la cual gestionar y mostrar sus autocaravanas.

Como ya se ha comentado, es fundamental, que en la medida de lo posible el cliente pueda gestionar su web por él mismo. Esto quiere decir que pueda cambiar precios, añadir nuevas autocaravanas con todas sus características, añadir elementos a su página de inicio, blog, etc.

Se han pautado tres características necesarias que deben ser implementadas en el sitio web para cubrir sus necesidades:

- Es necesario un calendario de reservas que informe al consumidor de la disponibilidad y precio de las autocaravanas en base a temporadas, tipo de caravana y extras.
- Es necesario un panel de reservas que ponga en contacto al propietario y a su cliente.
- Es necesario que el propietario pueda modificar cualquier contenido con facilidad.

El cliente, de momento solo acepta compras en persona o por teléfono, por lo que no es necesario un sistema de pagos. Sí es necesario un sistema de reservas, como ya se ha mencionado, que funcione dando prioridad a usuarios que se encuentran reservando al mismo tiempo.

Se pretende que el proyecto sea escalable en base al crecimiento del negocio en el futuro. Es por ello por lo que, si se dispone de los recursos, se implementará un sistema de pagos y reservas online.

La web debe de ser 100% responsiva debido al gran tráfico a través de dispositivos móviles.

Con estas características, la opción más eficiente sería la del uso de un gestor de contenidos. De esta manera, el propietario no tiene que depender en gran medida del desarrollador una vez terminada la web y podrá actualizar y modificar su contenido con facilidad. Además, mediante un gestor de contenidos se podrá utilizar plugin ya desarrollados para tareas más delicadas como reservas o pagos si los hubiera en el futuro. Es posible ver una página similar desarrollada en WordPress en alecaravanenado.com<sup>2</sup>

<sup>2</sup> <https://www.alecaravaneando.com/>

## <span id="page-12-0"></span>**3. Objetivos generales**

### <span id="page-12-1"></span>*3.1 Objetivos principales*

### **Objetivos de la aplicación/producto/servicio:**

- Creación de una plataforma 100% responsiva que permita al cliente mostrar sus autocaravanas, mostrar precios en base al tipo de autocaravana, complementos y fechas a través de un formulario.
- Conseguir que la web sea 100% gestionable por el cliente, pudiendo administrar precios, añadir nuevos productos y complementos y modificar los elementos visibles de la web.
- Creación de un sistema de reservas.

#### **Objetivos para el cliente/usuario:**

• Desligarse del modelo de negocio anterior mediante franquicia e impulsar el negocio de forma autónoma.

#### **Objetivos personales del autor del TF:**

- Crear una web funcional para un usuario real.
- Adquirir conocimientos en la utilización avanzada de un CMS, donde se integran conocimientos de diferentes ramas tratados a lo largo del curso.

## <span id="page-12-2"></span>**4. Metodología y proceso de trabajo**

Descripción de la metodología de trabajo o investigación aplicada y conceptos clave.

Indicar cuáles son las posibles estrategias para llevar a cabo el trabajo e indicar cuál fue la estrategia escogida (p. ej.: desarrollar un producto nuevo, adaptar un producto existente, etc.). Valorar por qué esta es la estrategia más apropiada para conseguir los objetivos propuestos.

Descripción general del proceso de trabajo/desarrollo realizado.

Describir las posibles metodologías de investigación (por ejemplo, encuestas, entrevistas), metodologías de desarrollo (por ejemplo, cascada, creación de prototipos, programación ágil), recursos, etc. utilizados para abordar el proyecto.

El proyecto debe de ser lo más fácil de gestionar una vez terminado con independencia del desarrollador. Por ello, como se explica en el estado del arte, se ha escogido el gestor de contenidos WordPress con las adaptaciones apropiadas para el proyecto. De esta forma, se pueden integrar todas las funcionalidades a partir de una interfaz gráfica intuitiva para el cliente. En este caso, no tiene sentido, y sería una gran inversión desarrollar una interfaz gráfica que gestione el front-end si ya se dispone de gestores de contenidos muy optimizados.

Las funciones básicas que se le han añadido al gestor de contenidos son la gestión de reservas a través del plugin YITH Booking and appointment (incluye un formulario de búsqueda de disponibilidad y otro de reservas de producto individual) y meta boxes que se añaden a los productos en el post type propio de WooCommerce para que se muestren dinámicamente en el front-end.

El proceso general de desarrollo se ha basado y gestionado en las siguientes fases:

- Integración de contenidos y elementos visuales: esta fase abarca desde el inicio hasta el final del proyecto. Se ha realizado una maquetación inicial con textos "Lorem" a partir de la cual ir trabajando y desarrollando los componentes. Estos textos, a lo largo del desarrollo se han ido completando con las preferencias del propietario de la web.
- Integración de todo el sistema de reservas: Con los contenidos y maquetación iniciales, se ha ido desarrollando y probando el sistema de reservas.
- Integración de otros elementos: A lo largo del proyecto y en base a las necesidades y contratiempos que se han encontrado por el camino, se han instalado algunos complementos, como, por ejemplo, el envío de emails personalizados, estructuración visual del back-end para el propietario, formularios, etc.

Todo este proceso ha sido desarrollado en cascada en base a una planificación inicial. Esto es así por dos motivos:

- Los complementos de WordPress ya están desarrollados. Solo es necesario integrarlos de forma adecuada.
- El equipo humano es solo de una persona.

## <span id="page-13-0"></span>**5. Planificación**

- **Fechas clave:**
	- o Implementación del sistema de búsqueda (05-11-2020).
	- o Implementación del sistema de reservas (01-12-2020).
	- o Personalización final de todos los elementos visibles (30-12-2020).
	- o Finalización del panel de administración en el back-end (30-12-2020).
	- o Integración final de todos los complementos y plugins (30-12-2020).

### • **Hitos:**

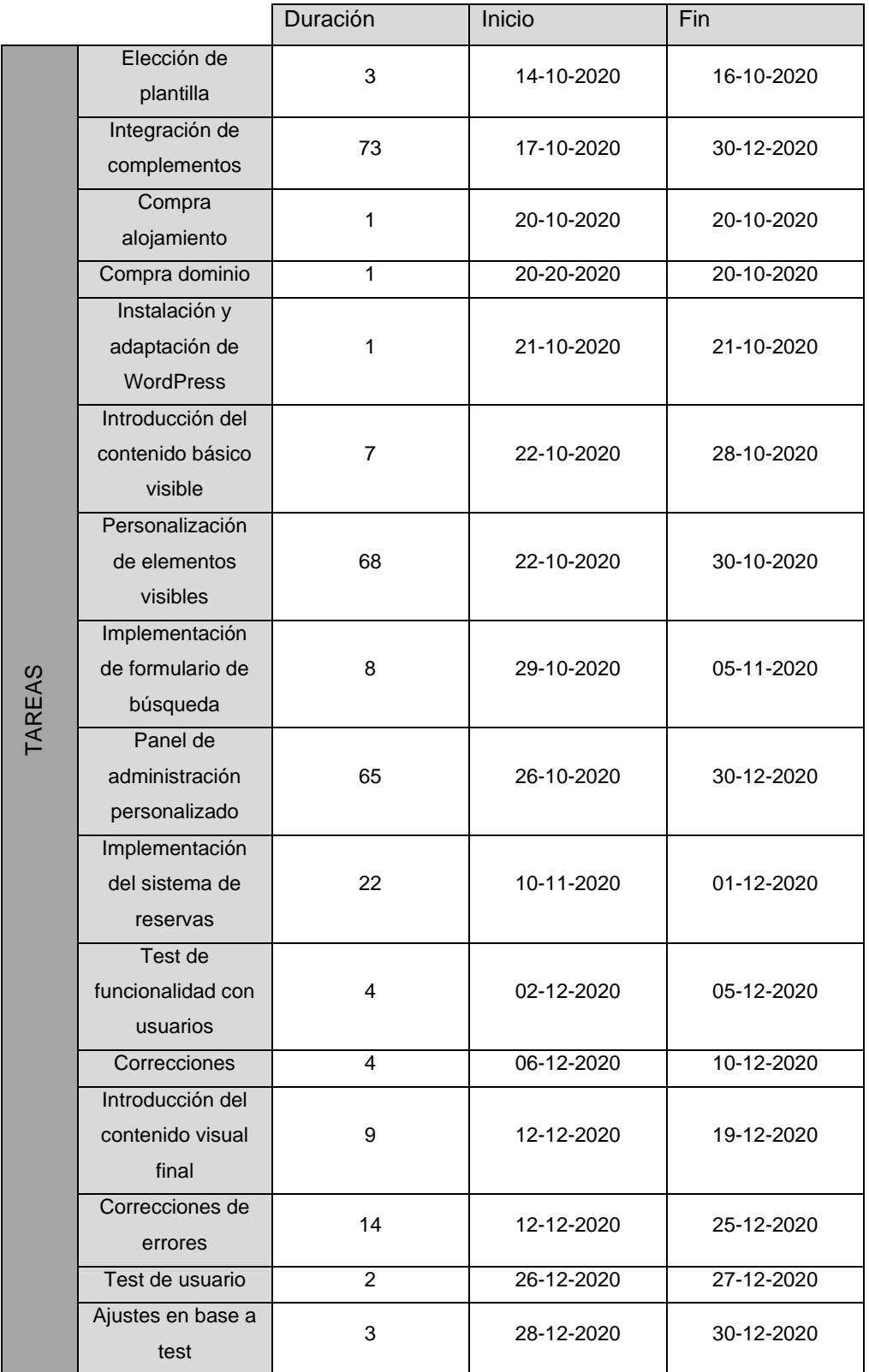

<span id="page-14-0"></span>Tabla 1. Hitos del proyecto

• **Planificación:** Se ha seguido la planificación sin contratiempos a partir de la primera entrega (entregas marcadas en rojo). Hubo contratiempos en dicha fase debido a incompatibilidades y necesidades del sistema de reserva. Una vez solventado, la planificación ha ido acorde lo esperado.

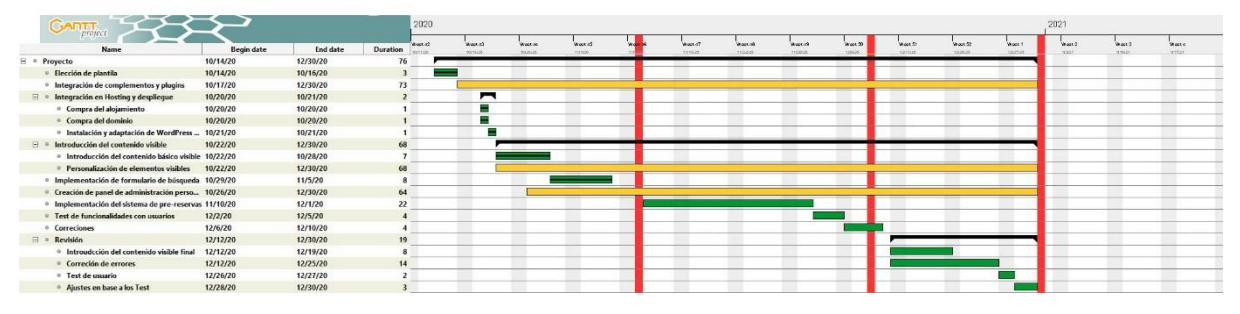

Tabla 2. Diagrama de Gantt

## <span id="page-15-1"></span><span id="page-15-0"></span>**6. Presupuesto**

- **Equipo humano:** 
	- o **Diseño – 550€**
		- Logo y paleta de colores 250€
		- Diagrama de flujo 100€
		- Implementación de estilos mediante código y maquetador de temas 200€

### o **Programación - 370€**

- Adecuación de los plugins en base a necesidades 120€
- Desarrollo del sistema de reservas 250€

### • **Equipamiento técnico – 1200€ (no computa)**

- o Estación de trabajo 1200€
- **Otros recursos:**
	- o **Software – 320€**
		- Elementor Pro 75€
		- Astra Pro 45€
		- Jet Engine 25 $\epsilon$
		- Jet Engine for Woocommerce 25€
		- Yith Booking and Appointmment 150€
	- o **Servicios: 62€**
		- Hosting 13€/mes
		- Dominio 10€/mes

### **Coste total del proyecto: 1302€**

# <span id="page-16-0"></span>**Capítulo 2: Análisis**

## <span id="page-16-1"></span>**1. Estado del arte**

La siguiente investigación trata de crear un marco visible para conocer la cuota de mercado de los CMS en proyectos similares al que se trata de desarrollar. También se analizan las herramientas que estos proyectos usan en sus páginas webs, de forma que se pueda conocer cuáles pueden ser de utilidad en base a las necesidades del cliente.

Por último, se presta atención a las funcionalidades de "herramientas de comercio electrónico" y "tecnologías de posicionamiento y analíticas", ya que son elementos pedidos expresamente por el cliente.

### **CMS**

Dadas las necesidades del cliente ya mencionadas, se decide realizar el proyecto mediante el uso de un CMS. Hay gran cantidad de opciones de CMS, muchos de ellos enfocados concretamente en comercio electrónico.

|    | 1. WordPress    |       |       | 17.43% |
|----|-----------------|-------|-------|--------|
| 2. | Wix             |       | 3.05% |        |
| 3. | Shopify         | 0.64% |       |        |
| 4. | Drupal<br>_____ | 0.57% |       |        |
| 5. | Joomla          | 0.55% |       |        |
| 6. | Sitefinity      | 0.54% |       |        |
| 7. | Squarespace     | 0.45% |       |        |
| 8. | Jimdo           | 0.33% |       |        |
| 9. | Weebly          | 0.32% |       |        |
|    | 10. PrestaShop  | 0.17% |       |        |

Tabla 3. Cuota de mercado CMS´

```
WooCommerce 17.9%
10Web Photo Gallery 10.9%
          bbPress 0.7%
       BuddyPress 10.6%
   NextGEN Gallery 10.4%
          wpForo 0.1%
        FooGallery 0.1%
      Robo Gallery 0.1%
 Tabla 4. Porcentaje de páginas
```
usando subcategorías de WordPress.

En la imagen de la derecha se puede ver como WordPress ocupa casi un 20% de la cuota de mercado de CMS. Además, como ya se vio, WordPress ocupa el 37% del total de las páginas webs de Internet.

Esta cuota de mercado ofrece grandes ventajas para un desarrollo, por ejemplo, resolución de problemas que ya han tenido otros usuarios gracias a una comunidad grande, desarrollo de plugin y complementos para muchos tipos de necesidades o soporte activo de dichos plugin y Hostings.

Además, WordPress dispone de una herramienta extremadamente útil para las webs de comercio electrónico: WooCommerce, presente en el 17.9% de las subcategorías de WordPress.

La investigación se basará en la búsqueda de proyectos realizados con gestores de contenido, prestando especial atención a aquello realizados con el software WordPress, ya que es el se utilizará en este caso dada su expansión, así como todos los elementos, plugin

y extensiones que servirán para cubrir las necesidades del cliente en la elaboración de su página web.

Se tratará de buscar ejemplos de otros desarrollos similares (webs de comercio electrónico de autocaravanas), comprender el uso que se ha hecho de las extensiones y cómo han sido implementados en el sitio. Con esto se pretende realizar un análisis de las diferentes implementaciones, encontrar mejoras y desarrollar un sitemap apropiado para la captación y navegación de usuarios para el cliente. Para esta investigación se hará uso de la extensión para Google Chrome "Wappalyzer", que nos permite conocer el lenguaje en el que está desarrollada una web, scripts, servidores y librerías. De esta manera, la investigación será más precisa. Como punto de inicio, se analizan las siguientes webs, todas ellas desarrolladas con WordPress dada su similitud con este proyecto.

- <https://www.caravaningk2.es/> (1)
- <https://mundovan.com/> (2)
- <https://autocaracol.com/> (3)
- <https://www.autocaravanasenruta.com/> (4)

Analizando los complementos que han sido integrados en su desarrollo se encuentran las siguientes contantes:

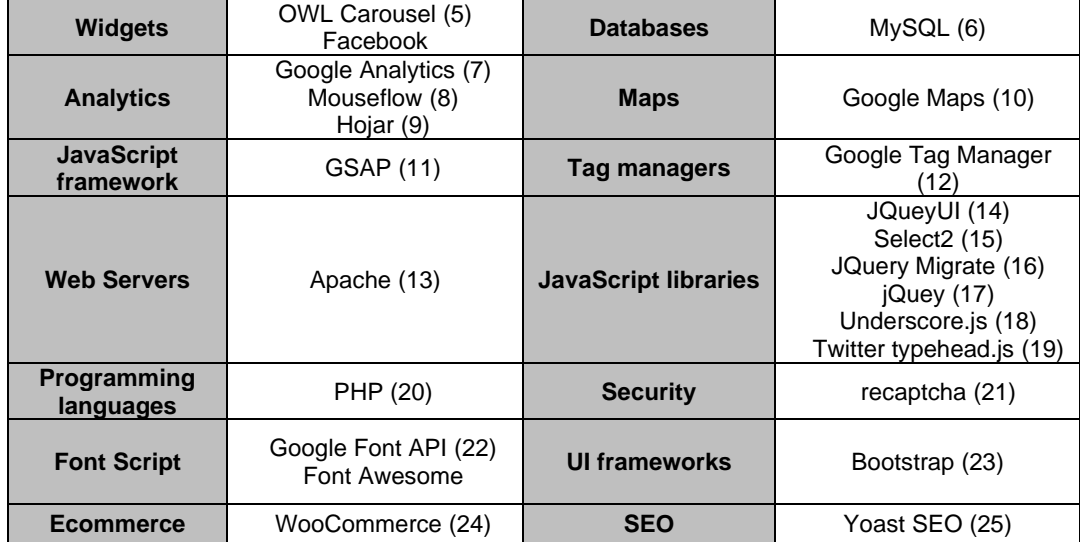

Tabla 5. Elementos comunes en una web de ecommerce.

<span id="page-17-0"></span>Mediante esta tabla se puede observar cuales son los elementos que se suelen usar para crear una web de comercio electrónico similar al que se propone en este TFM. Sin embargo, se encuentran otras alternativas similares que también pueden ser de utilidad. La siguiente lista muestra otras alternativas en sus respectivas categorías ordenados por cuota de mercado:

- **Herramientas de comercio electrónico:** <https://www.wappalyzer.com/technologies/ecommerce/>
- **Widgets:**

https://www.wappalyzer.com/technologies/widgets/?utm\_source=popup&utm\_medium=extension&utm [campaign=wappalyzer](https://www.wappalyzer.com/technologies/widgets/?utm_source=popup&utm_medium=extension&utm_campaign=wappalyzer)

#### • **Analytics:**

[https://www.wappalyzer.com/technologies/analytics/?utm\\_source=popup&utm\\_medium=extension&utm](https://www.wappalyzer.com/technologies/analytics/?utm_source=popup&utm_medium=extension&utm_campaign=wappalyzer) [\\_campaign=wappalyzer](https://www.wappalyzer.com/technologies/analytics/?utm_source=popup&utm_medium=extension&utm_campaign=wappalyzer)

- **Security:** https://www.wappalyzer.com/technologies/security/?utm\_source=popup&utm\_medium=extension&utm [campaign=wappalyzer](https://www.wappalyzer.com/technologies/security/?utm_source=popup&utm_medium=extension&utm_campaign=wappalyzer) • **Font scripts[:](https://www.wappalyzer.com/technologies/font-scripts/?utm_source=popup&utm_medium=extension&utm_campaign=wappalyzer)**
- [https://www.wappalyzer.com/technologies/font](https://www.wappalyzer.com/technologies/font-scripts/?utm_source=popup&utm_medium=extension&utm_campaign=wappalyzer)[scripts/?utm\\_source=popup&utm\\_medium=extension&utm\\_campaign=wappalyzer](https://www.wappalyzer.com/technologies/font-scripts/?utm_source=popup&utm_medium=extension&utm_campaign=wappalyzer)
- **Maps:** [https://www.wappalyzer.com/technologies/maps/?utm\\_source=popup&utm\\_medium=extension&utm\\_ca](https://www.wappalyzer.com/technologies/maps/?utm_source=popup&utm_medium=extension&utm_campaign=wappalyzer) [mpaign=wappalyzer](https://www.wappalyzer.com/technologies/maps/?utm_source=popup&utm_medium=extension&utm_campaign=wappalyzer)
- **Tag Manager:** [https://www.wappalyzer.com/technologies/tag-managers/google-tag](https://www.wappalyzer.com/technologies/tag-managers/google-tag-manager/?utm_source=popup&utm_medium=extension&utm_campaign=wappalyzer)[manager/?utm\\_source=popup&utm\\_medium=extension&utm\\_campaign=wappalyzer](https://www.wappalyzer.com/technologies/tag-managers/google-tag-manager/?utm_source=popup&utm_medium=extension&utm_campaign=wappalyzer)
- **SEO:** [https://www.wappalyzer.com/technologies/seo/yoast](https://www.wappalyzer.com/technologies/seo/yoast-seo/?utm_source=popup&utm_medium=extension&utm_campaign=wappalyzer)[seo/?utm\\_source=popup&utm\\_medium=extension&utm\\_campaign=wappalyzer](https://www.wappalyzer.com/technologies/seo/yoast-seo/?utm_source=popup&utm_medium=extension&utm_campaign=wappalyzer)
- **UI frameworks:** [https://www.wappalyzer.com/technologies/ui](https://www.wappalyzer.com/technologies/ui-frameworks/?utm_source=popup&utm_medium=extension&utm_campaign=wappalyzer)[frameworks/?utm\\_source=popup&utm\\_medium=extension&utm\\_campaign=wappalyzer](https://www.wappalyzer.com/technologies/ui-frameworks/?utm_source=popup&utm_medium=extension&utm_campaign=wappalyzer)
- **JavaScript libraries:** [https://www.wappalyzer.com/technologies/javascript](https://www.wappalyzer.com/technologies/javascript-libraries/?utm_source=popup&utm_medium=extension&utm_campaign=wappalyzer)[libraries/?utm\\_source=popup&utm\\_medium=extension&utm\\_campaign=wappalyzer](https://www.wappalyzer.com/technologies/javascript-libraries/?utm_source=popup&utm_medium=extension&utm_campaign=wappalyzer)

Nota: en la lista anterior se descartan las bases de datos, lenguaje de programación y servidores debido a que MySQL, PHP y Apache son los propios que utiliza el CSM WordPress.

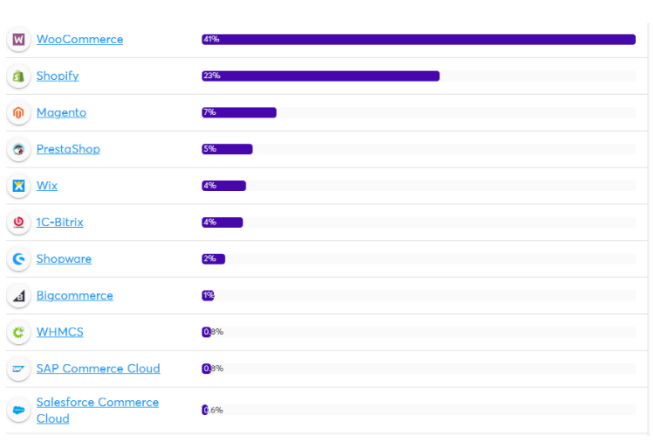

**Gestión de herramientas de comercio electrónico**

Tabla 6. Cuota de mercado de tecnologías de Ecommerce.

En la tabla de la izquierda, se puede ver la cuota de mercado de herramientas de comercio electrónico. Hay dos grandes líderes: "WooCommerce" y "Shoppify", seguidos de "Magento", "PrestaShop" y "Wix". Todos ellos juntos suponen el 81% del total de la cuota de mercado. Sin embargo, WooCommerce queda muy adelante por varios puntos porcentuales. En las páginas webs similares a la del desarrollo que incurre este TFM, se vio que WooCommerce era la única herramienta de

comercio electrónico que aparecía, sin embargo, se analizarán las tres primeras que lideran la cuota:

- **WooCommerce:** 
	- o Código abierto.
- o Gratuito. Comienzan los pagos a partir de la escalabilidad (alojamiento web, dominio, plantillas)
- o Es un plugin de WordPress.
- o Destaca por su posicionamiento.
- **Shopify:** 
	- o No es gratuito. El usuario está obligado a elegir un plan de pago desde el principio.
	- o Es una plataforma. La base de la tienda es Shopify y WordPress actuará como lugar donde se actualizarán los datos de la tienda.
	- o Es más seguro. Ofrece certificado SSL y no es un punto de mira para ataques como WordPress.
- **Magento:**
	- o Gratuito. Comienzan los pagos a partir de la escalabilidad
	- o Es una plataforma.
	- $\circ$  Se recomienda para proyectos de gran envergadura dadas sus prestaciones. (26)

En resumen, WooCommerce es el ganador si se decide desarrollar en WordPress, ya que es un plugin que se integra directamente. Además, es posible ajustar opciones SEO como robots.txt. Por último, es la opción más barata para las necesidades requeridas. (27)

### <span id="page-19-0"></span>**4. Definición de objetivos del producto**

- Búsqueda de autocaravanas disponibles para un intervalo de fechas personalizado.
- Capacidad de hacer reservas automáticas para un intervalo de fechas personalizado.
	- o Capacidad de realizar reservas con diferentes métodos de pago en el futuro. Actualmente solo está disponible contrarrembolso.
	- o Envío de correo de confirmación al cliente.
	- o Envío de correo de aviso de reserva al propietario de la web.
- Aplicación web responsiva.

### **A nivel de proyecto se pueden describir los siguientes objetivos:**

- Integrar bases de usabilidad y experiencia de usuario en un proyecto real.
- Realización de una web funcional profesional.

# <span id="page-20-0"></span>**Capítulo 3: Diseño**

## <span id="page-20-1"></span>**1. Arquitectura general de la aplicación**

Debido al uso del CMS de WordPress, la relación entre el back-end y el front-end se hace de forma automática sin intervención del usuario. Este uso es clave para que el propietario de la web pueda prescindir del desarrollador en el futuro.

En este caso, todas las funciones que hacen uso de llamadas al servidor están integradas mediante plugins o complementos, por lo que son estos los encargados de gestionar las bases de datos y las llamadas a estas.

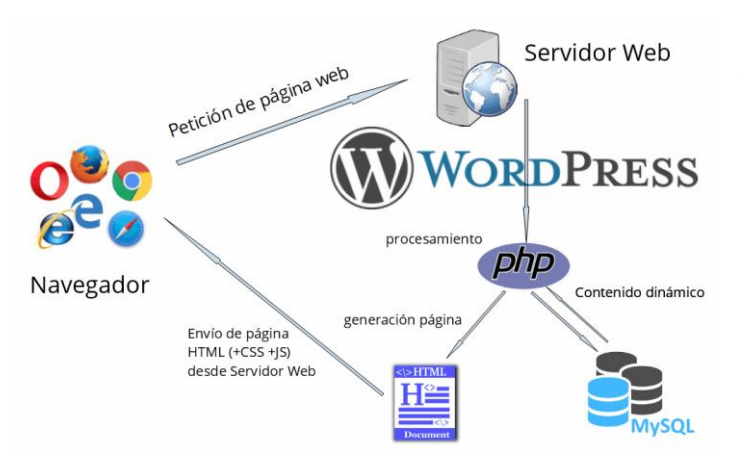

Ilustración 1. Relación cliente servidor WordPress

En la imagen se puede ver de forma visual el funcionamiento de WordPress. Su funcionamiento general se basa en PHP para crear una página HTML según su programación.

La generación de la web puede ser independiente de la base de datos según el contenido. Sin embargo, en este caso, el lenguaje PHP hace llamadas a la base de datos para

conocer el estado de WooCommerce, Yith booking y otros muchos plugins. Una vez recopilados los datos necesarios se adjuntan en la página en el lugar correspondiente si así se solicita.

## <span id="page-20-2"></span>**2. Diseño gráfico e interfaces**

### <span id="page-20-3"></span>*2.1 Estilos*

Definición de la línea gráfica del trabajo. Es recomendable incluir, entre otros:

• El logotipo utilizado es el siguiente:

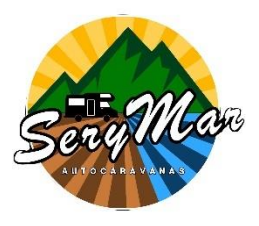

La idea parte de representar el movimiento en una imagen y la posibilidad que ofrece el viaje en autocaravana. En el logotipo se representan los elementos que se podrían imaginar en cualquier viaje de cualquier persona: Tierra, mar, montaña y aire.

Figura 1. Logotipo de la web

• Paleta de colores: a partir de aquí nace la paleta de color. Se ha decidido utilizar como colores principales el amarillo para elementos llamativos, como botones, llamadas a la acción o resaltado y el azul, color mucho más liviano, para títulos de segundo nivel y textos de mayor importancia que los textos base. A partir también parten sus variantes en saturación. En algunos componentes, como enlaces de la barra de navegación, se utiliza el color verde. La paleta de colores básica queda de la siguiente manera:

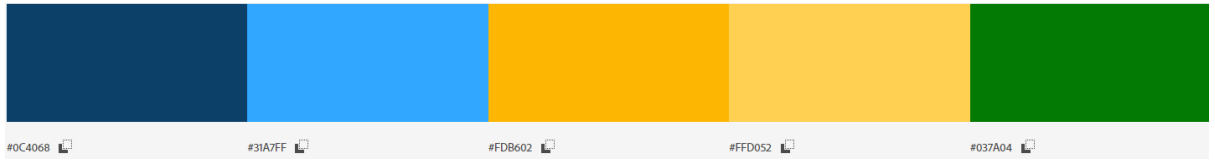

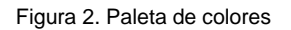

- <span id="page-21-0"></span>La tipografía está pensada de la siguiente manera:
	- o Textos planos: "Roboto", 16px, 400 weight.
	- o H2: "Montserrat", 40px, 700 weight.
	- o H3: "Roboto", 32px, 600 weight.
	- o H4: "Roboto" 24px, 600 weight.

El color para los textos planos es un gris oscuro #555555

Para los textos H2, H3 Y H4. Se utiliza la paleta de colores mencionada anteriormente, aunque

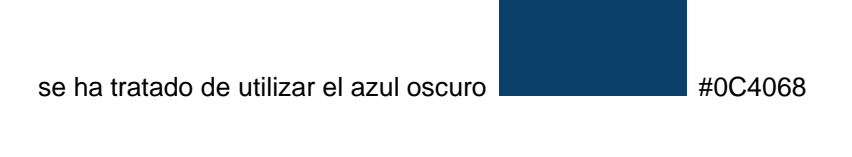

- El fondo base no es un blanco puro. #F1F1F1. Para el resto de los elementos sigue la misma lógica mencionada anteriormente. Iconos hacen uso del azul oscuro y elementos como botones o llamadas a la acción del amarillo.
	- $\circ$  A pesar de que el color base para el fondo es el blanco mencionado anteriormente, se ha tratado de decorara cada bloque con un efecto de franjas curvas y líneas con azules y amarillos muy poco saturados y sutiles. Esto acentúa el dinamismo de la web que se viene buscando durante todo el proceso.

### <span id="page-22-0"></span>*2.2 Usabilidad/UX*

El sitemap es el siguiente:

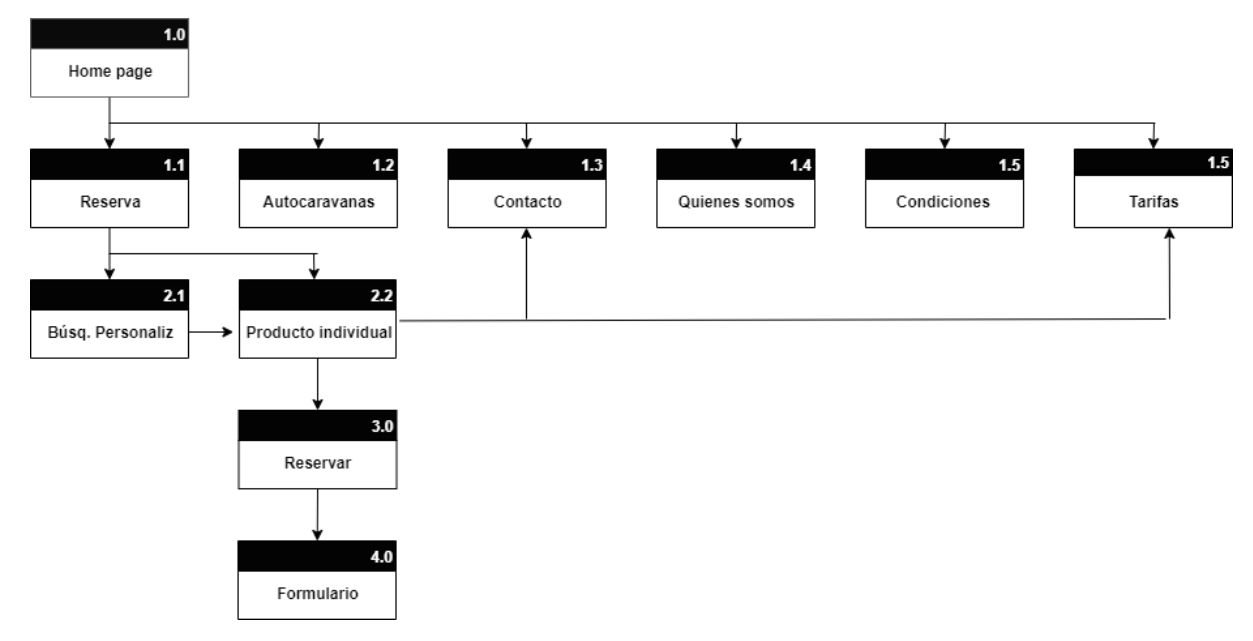

Figura 3. Sitemap del sitio web.

<span id="page-22-2"></span>Se ha tratado de que la reserva de autocaravanas sea en los mínimos pasos posibles. Por lo que se ha simplificado el proceso de compra al máximo. Para ello, se ha modificado el comportamiento de WooCommerce eliminado la opción del carrito de compra y yendo directamente al formulario de reserva.

El cliente puede reservar una autocaravana en 5 pasos:

- 1. Página de reserva:
- 2. Formulario de búsqueda de disponibilidad.
- 3. Elección del producto deseado.
- 4. "Botón reservar".
- 5. Formulario y envío.

Todo el proceso de pago se hace desde la misma página evitando pasos confusos para el usuario.

Finalmente, cuando el proceso está terminado se envía un email al cliente con los datos de la reserva y otro al propietario con la notificación y datos de reserva del cliente.

## <span id="page-22-1"></span>**3. Lenguajes de programación y APIs utilizadas**

Como ya se ha comentado, el proyecto está realizado en base al CMS de WordPress. Esto permite la fácil gestión del propietario de la web y la implementación rápida de funcionalidades ya desarrolladas y testeadas. Para el correcto funcionamiento de todos los elementos, dentro de WordPress se han instalado los siguientes plugins:

- **Admin Menu editor:** Personalización del panel lateral de administración. De esta manera se pueden ordenar los elementos fácilmente para que sea más intuitivo para el propietario de la web
- **Astra Pro:** Plantilla básica utilizada. No añade ningún elemento visual destacado, pero si muchas opciones de personalización. Además, es muy liviana.
- **Autoptimize:** Optimiza base de datos y otros elementos de la web, como imágenes, CSS y HTML. También elimina chaché residual haciendo que la web refresque y actualice correctamente.
- **Child Theme Configurator:** Crea un tema hijo. De esta forma se puede modificar la plantilla con total libertad sin preocupaciones por actualizaciones de la plantilla padre.
- **Direct Checkout for WooCommerce:** Agiliza el proceso de compra saltando el paso de añadir al carrito y redirigiendo al formulario de compra.
- **Elementor pro:** Maquetador de temas.
- **Essential Addons for Elementor:** Bloques prediseñados para Elementor.
- **FontAwesome:** Iconos web.
- **JetEngine:** Solución para crear Post types, taxonomías, meta boxes y crear una web muy dinámica haciendo uso de la base de datos.
- **JetWooBuilder:** Integración de JetEngine para WooCommerce.
- **Join.Chat:** Acceso rápido a contacto por WhatsApp.
- **Popup Maker:** Crea ventanas modales reutilizables.
- **Starter Templates:** Plantillas de bloques para Elementor.
- **WooCommerce:** Solución para comprar en webs de comercio electrónico para WordPress.
- **WP Mail SMTP**: Enlace de correos para enviar mensajes a través de una cuenta de correo personalizada.
- **WPForms:** Creación de formularios.

A parte de todos estos elementos, se ha utilizado CSS propio para dar estilos a algunos campos, sobre todo de la tienda de WooCommerce.

Por último. Para evitar que se añadan continuamente artículos al carrito en caso de que cliente pulse en comprar, pero no complete el proceso de compra se ha modificado mediante una función el comportamiento de WooCommerce:

```
add_filter( 'woocommerce_add_to_cart_validation', 'remove_cart_item_before_add_to_cart', 20, 3 );
function remove_cart_item_before_add_to_cart( $passed, $product_id, $quantity ) {
```

```
 if( ! WC()->cart->is_empty() )
     WC()->cart->empty_cart();
 return $passed;
```

```
}
```
Este código se inserta en el archivo "functions.php" de la carpeta correspondiente al tema hijo para evitar su pérdida en caso de actualización de la plantilla. Hace la función de eliminar todos los elementos contenidos en el carrito tras pulsar el botón de añadir al carrito. Este botón es modificado visualmente para que aparezca como "reservar".

Realmente no se elimina la función de añadir al carrito, ya que este comportamiento es forma parte de la estructura de WooCommerce. Lo que se hace es modificar su comportamiento para evitar que se sumen artículos a la compra final.

## <span id="page-24-0"></span>**4. Tests**

Se han realizado test de usabilidad y experiencia de usuario.

Debido a la situación excepcional en la que nos encontramos, los test se han realizado de forma online pidiendo a los usuarios que contesten a algunas preguntas. En este caso los usuarios han sido:

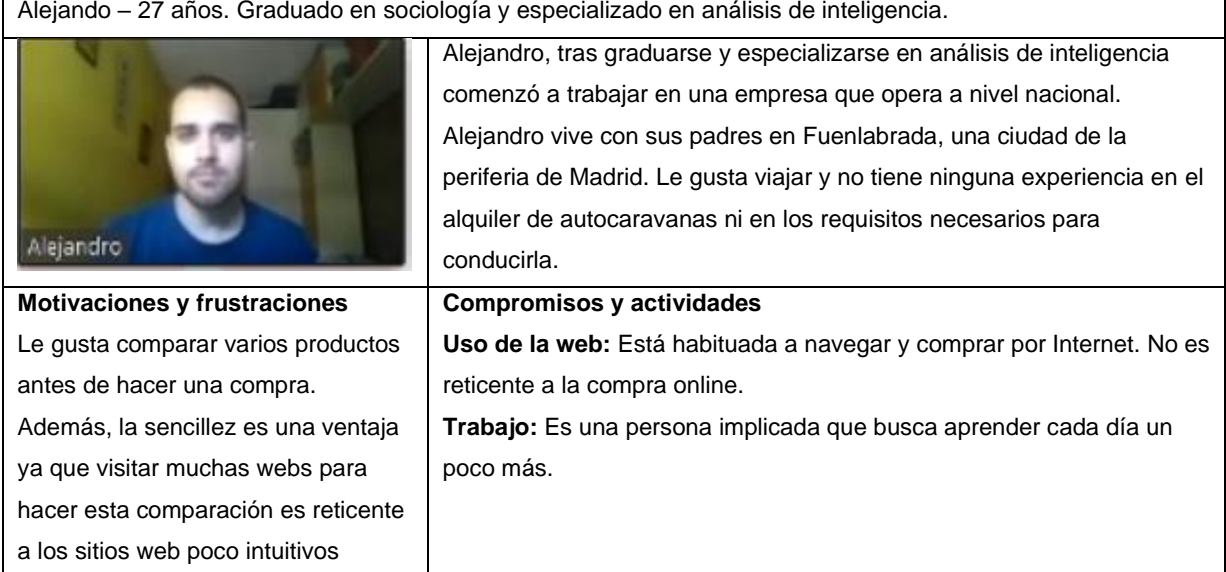

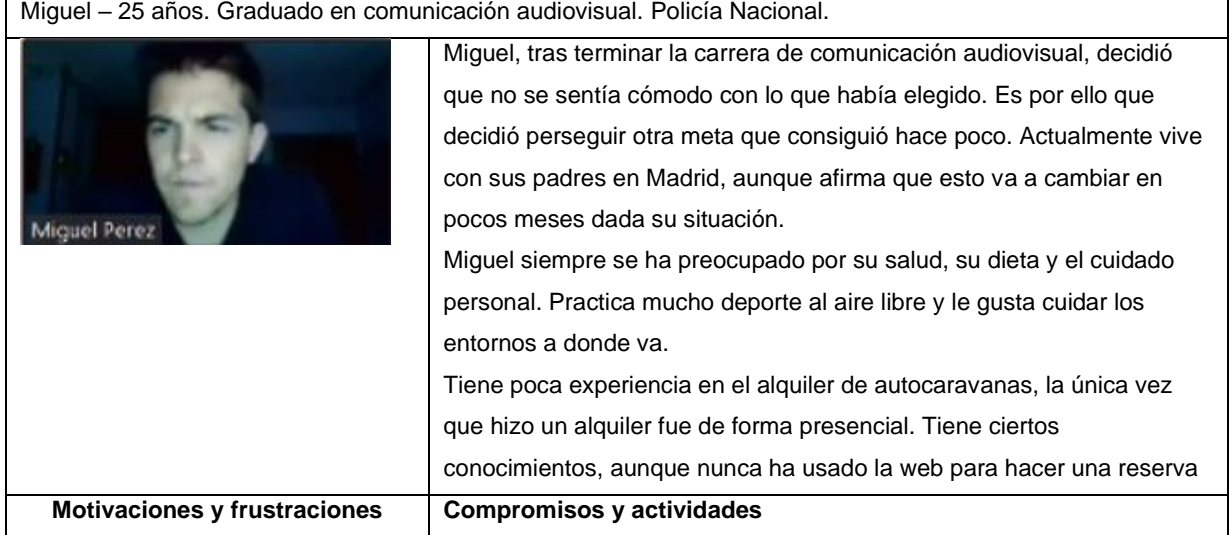

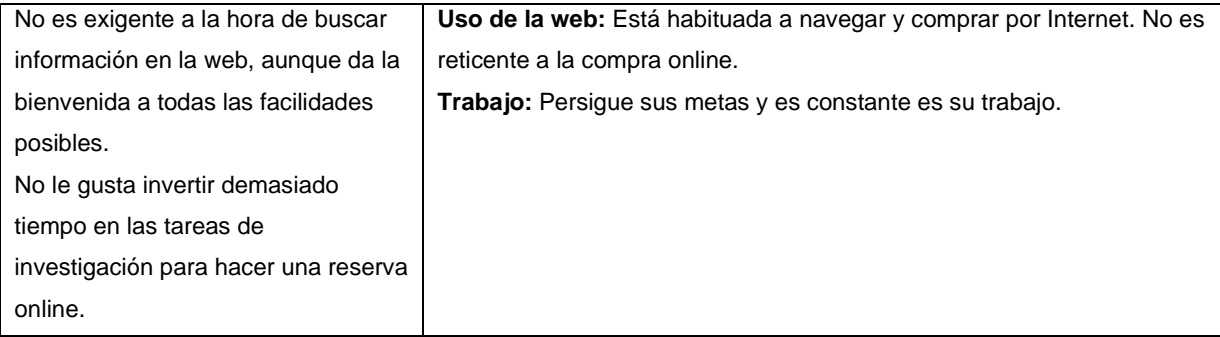

#### **Objetivos de los test:**

- **Objetivo 1: Uso del sistema de reservas.** Desde la página de inicio hasta la página de pago. Se pretende conocer el flujo que sigue el usuario, calidad y cuan intuitivo es el sistema. Se propone que el usuario haga una reserva en las fechas que desee de una autocaravana.
- **Objetivo 2: Búsqueda de contenido.** Se pretende conocer la eficiencia para la búsqueda de contenido en la web. En este caso se pregunta:
	- "Le gustaría conocer el precio de cada autocaravana".
	- "Le gustaría saber qué condiciones debe cumplir para alquilar una autocaravana".
	- "Le gustaría hacernos una visita"
- **Objetivo 3: Acción del usuario ante una modificación de una reserva.** Se pretende conocer cómo actúa el usuario en caso de que quiera modificar una reserva ya realizada.

#### **Observaciones de la prueba de usabilidad por usuario.**

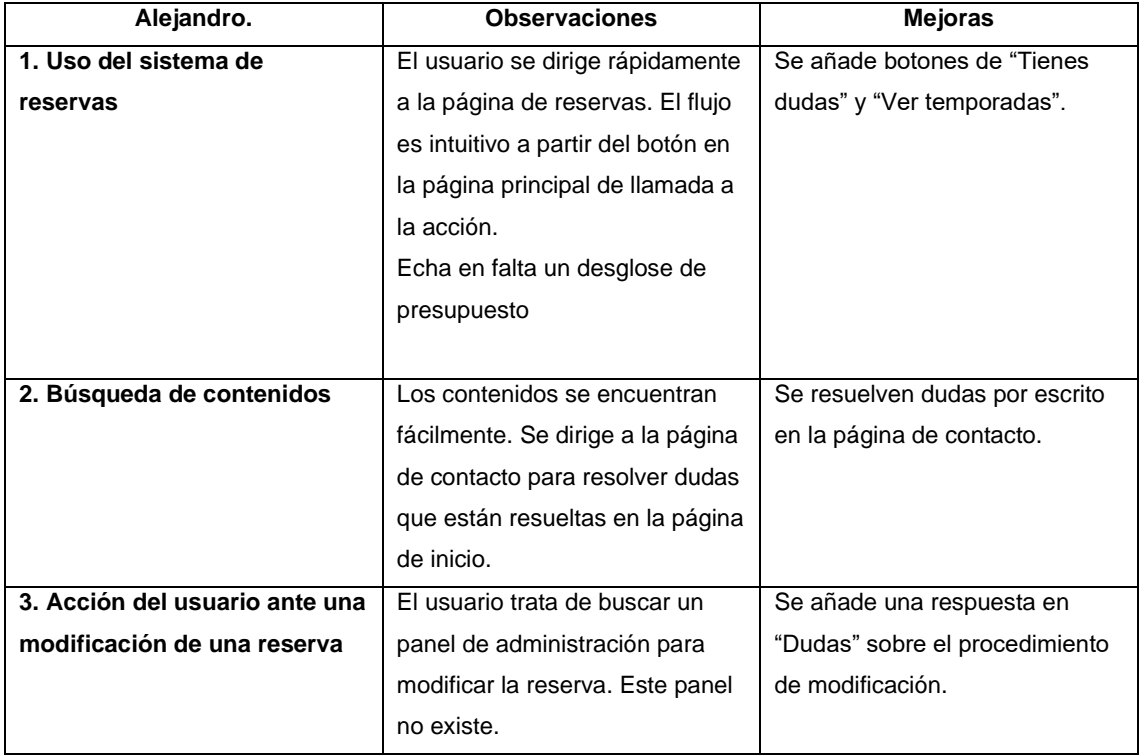

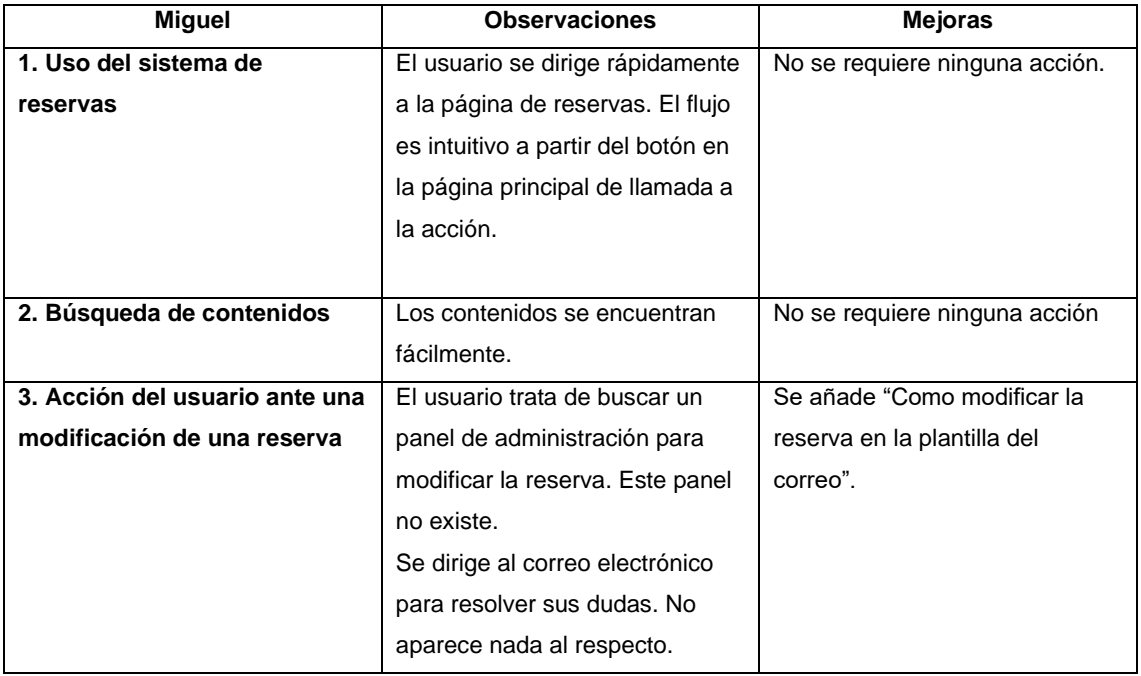

#### **Conclusiones en base a las preguntas generales**

El usuario se encuentra perdido a la hora de modificar su reserva. Aunque finalmente opta por ponerse en contacto con el propietario, se debe de facilitar instrucciones sobre como modificar la reserva o si es posible hacerlo.

Las dudas solo aparecen en la página de inicio. Al estar el contenido al final, es posible que el usuario no lo vea. "Se añaden dudas en la página de contacto".

## <span id="page-26-0"></span>**5. Ejemplos de uso del producto**

Se pueden mostrar los objetivos principales de forma lineal de la siguiente manera:

- 1. Dirigirse a la página de reserva.
- 2. Introducir fechas de reserva.
- 3. Seleccionar autocaravana.
- 4. Reservar la autocaravana seleccionada en las fechas anteriores o cambiar.
- 5. Completar el formulario.
- 6. Esperar confirmación de reserva a través de correo electrónico.

Se puede ver también como actúa la web en dispositivos móviles accediendo a través de un dispositivo móvil o mediante las opciones de usabilidad del navegador.

# <span id="page-27-0"></span>**Capítulo 5: Conclusiones y líneas de futuro**

## <span id="page-27-1"></span>**1. Conclusiones**

El proyecto ha alcanzado los objetivos especificados:

- La web dispone de un sistema de reservas funcional.
- La web dispone de un sistema de búsqueda de autocaravanas por fechas funcional.
- El sistema de reservas envía correos electrónicos automáticos de confirmación de reserva al cliente y al propietario de la web.
- La web es fácilmente gestionable por el usuario y no es necesario depender de un desarrollador.

A pesar de algunas dificultades al inicio del proyecto con la planificación debido a la integración de otros sistemas de reservas que no cumplían las expectativas, el proyecto ha ido desarrollándose a buen ritmo y sin incidencias una vez superada dicha etapa.

Durante el proyecto, y a pesar de haber utilizado un gestor de contenidos con un maquetador de temas. Ha sido necesario poner en práctica los conocimientos aprendidos durante la asignatura en HTML y CSS, así como en usabilidad y experiencia de usuario.

En definitiva, se ha creado una web con la que satisfacer las necesidades del cliente y se ha experimentado con las posibilidades de un CMS para conseguir los objetivos citados.

## <span id="page-27-2"></span>**2. Líneas de futuro**

Para los meses venideros se espera realizar algunas mejoras del proyecto:

- Integrar un sistema de pago online.
- Optimizar la web al máximo posible, ya que se pueden encontrar elementos que ralentizan el renderizado.
- Completar algunos apartados de contenido en los que aun está trabajando el cliente.

## <span id="page-28-0"></span>**Bibliografía**

- (2020). Retrieved 10 06, 2020, from caravanking2: https://www.caravaningk2.es/
- (2020). Retrieved 10 06, 2020, from mundovan: https://mundovan.com/
- (2020). Retrieved 10 06, 2020, from autocaracol: https://autocaracol.com/
- (2020). Retrieved 10 06, 2020, from En Ruta: https://www.autocaravanasenruta.com/
- (2020). Retrieved 10 07, 2020, from OwlCarousel: https://owlcarousel2.github.io/OwlCarousel2/
- (2020). Retrieved 10 07, 2020, from mysql.com: https://www.mysql.com/
- (2020). Retrieved 10 06, 2020, from Google Analytics: https://developers.google.com/analytics
- (2020). Retrieved 10 07, 2020, from mouseflow: https://mouseflow.com/
- (2020). Retrieved 10 07, 2020, from hotjar: https://www.hotjar.com/
- (2020). Retrieved 10 07, 2020, from maps.google.com: http://maps.google.com/
- (2020). Retrieved 10 07, 2020, from GreenShock: https://greensock.com/gsap/
- (2020). Retrieved 10 07, 2020, from marketingplatform.google.com: https://marketingplatform.google.com/about/tag-manager/
- (2020). Retrieved 10 07, 2020, from Apache: http://apache.org/
- (2020). Retrieved 10 07, 2020, from jquery.com: https://jquery.com/
- (2020). Retrieved 10 07, 2020, from select.org: https://select2.org/
- (2020). Retrieved 10 07, 2020, from github: https://github.com/jquery/jquery-migrate
- (2020). Retrieved 10 07, 2020, from jquery.com: https://jquery.com/
- (2020). Retrieved 10 07, 2020, from underscore: http://underscorejs.org/
- (2020). Retrieved 10 07, 2020, from twitter.github.io: https://twitter.github.io/typeahead.js/
- (2020). Retrieved 10 07, 2020, from php.net: https://www.php.net/
- (2020). Retrieved 10 07, 2020, from google.com: https://www.google.com/recaptcha/about/
- (2020). Retrieved 10 07, 2020, from fonts.goolge.com: https://fonts.google.com/
- (2020). Retrieved 10 07, 2020, from Bootstrap: https://getbootstrap.com/
- (2020). Retrieved 10 07, 2020, from woocommerce: https://woocommerce.com/
- (2020). Retrieved 10 07, 2020, from yoast.com: https://yoast.com/
- alecar. (2020). Retrieved 27 07, 2020, from alecar: https://www.alecaravaneando.com/
- Anderson, C. (2012, 4 24). *The Man Who Makes the Future: Wired Icon Marc Andreessen.* Retrieved from Wired: http://www.wired.com/epicenter/2012/04/ff\_andreessen/
- Automattic. (2020). Retrieved 09 30, 2020, from wordpress.org:
	- https://es.wordpress.org/plugins/woocommerce/
- Josep. (2019). Retrieved 10 07, 2020, from WebsiteToolTester:

https://www.websitetooltester.com/es/blog/shopify-vs-woocommerce/

- Manovich, L. (2011). *The Language of New Media.* Cambridge: MIT Press.
- Rebeca. (2018). Retrieved 10 07, 2020, from nextu: https://www.nextu.com/blog/magento-vswoocommerce/
- Valero, M. (n.d.). Retrieved 09 30, 2020, from miguelvalero.com: https://miguelvalero.com/20 razones-usar-wordpress-al-crear-pagina-web/

W3Techs. (2020). Retrieved 09 27, 2020, from W3Techs:

https://w3techs.com/technologies/details/cm-wordpress